## **カスタムチャート プッシュ通知**

## <ADX and STD subwindow Alert V2>

## 2019年6月13日 パンローリング株式会社

## **PUSH通知とは?**

- ●サーバ側でサインを確認して、アプリ に通知します。
- ●各銘柄や期間(時間)は、それぞれ 設定する必要があります。
- ●登録できるタスクの最大数は 1ユーザーあたり10個までです。
- ●PUSH通知は一部のインジケーターで 設定可能なサービスです。

**- R** Custom Chart · 現在

NKD - ADX and STD subwindow Alert V2 @NKD@C, TF:D1 No Trade Zone

 $\boldsymbol{\mathbf{a}}$ 

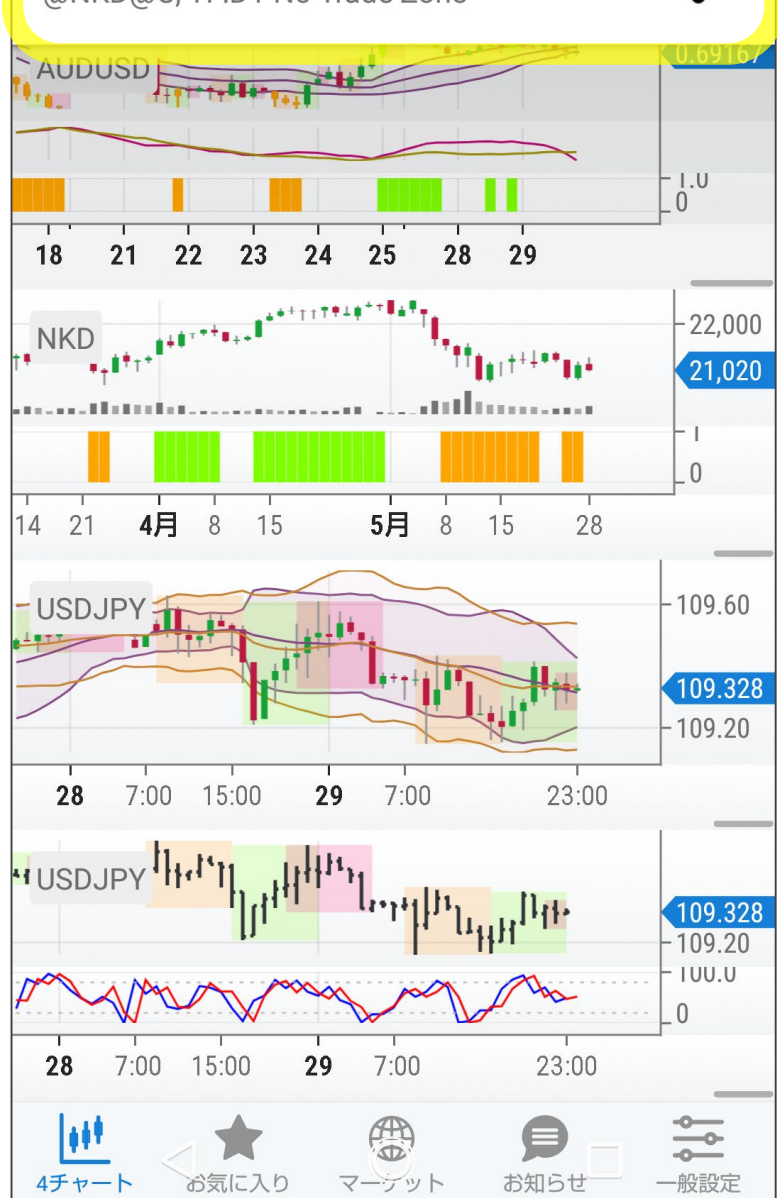

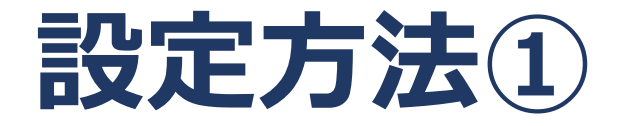

4チャート画面から設定 ↓ 「左上のマーク」をタップ ↓ 通知設定画面へ

※画面仕様:android版です。 ※iPhone版は表示が多少異なりますが、 設定は同じです。

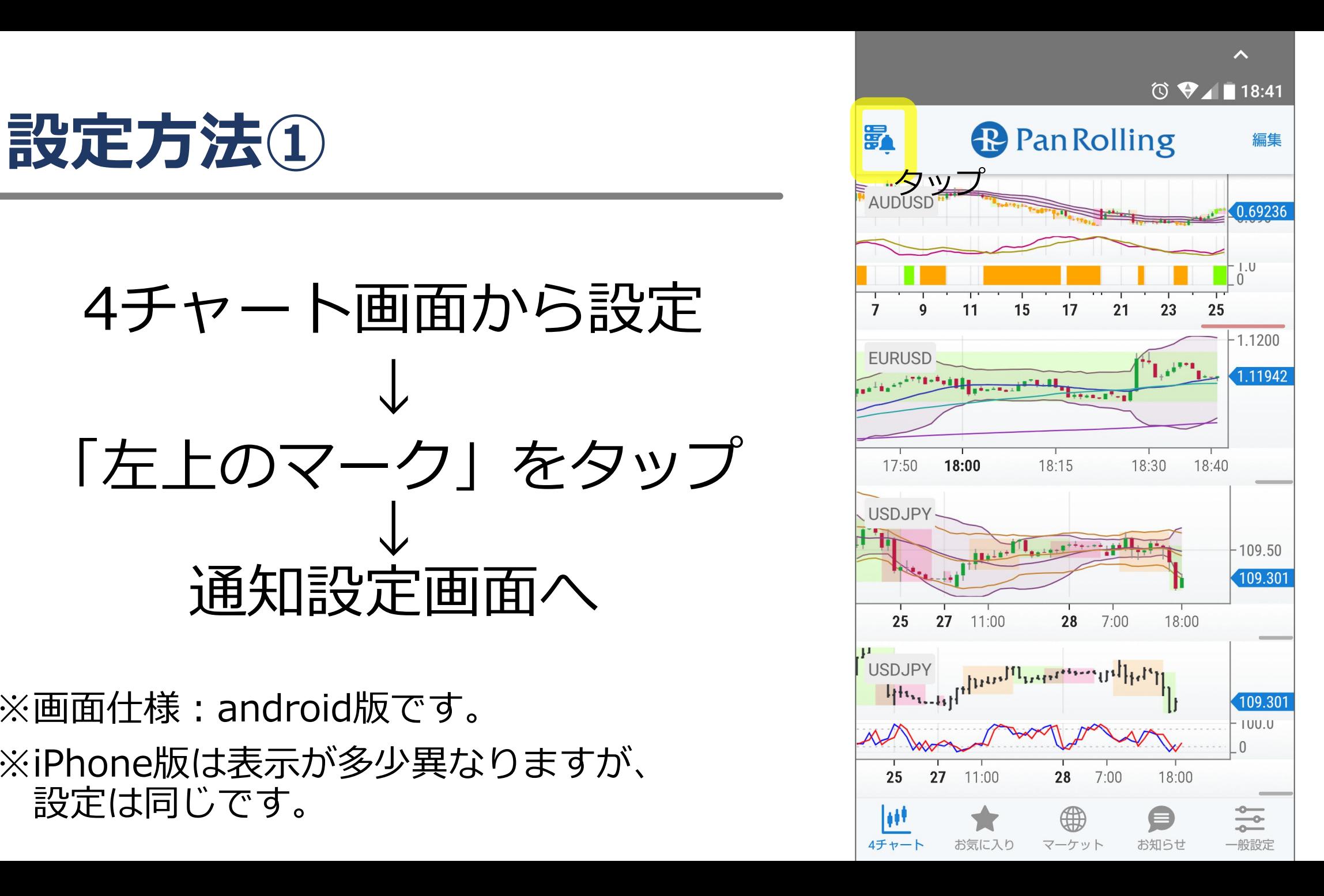

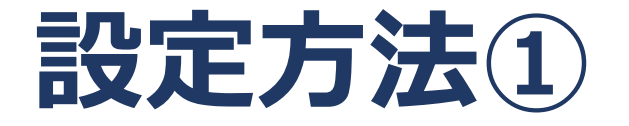

・マークが出ない方 ・うまくいかない方 ↓ 「カスタムインジケーター を更新する」を押して アプリを更新してから 設定をしてください。

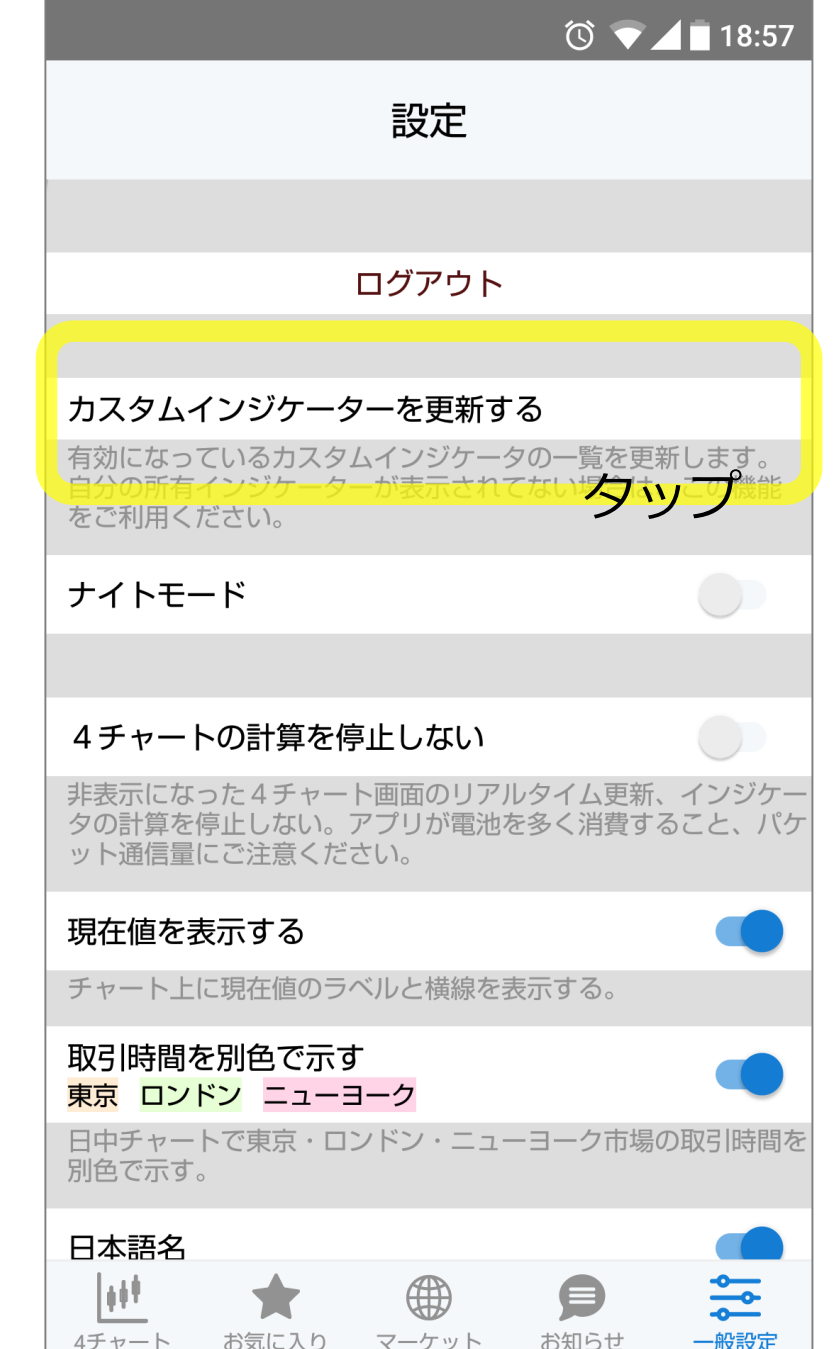

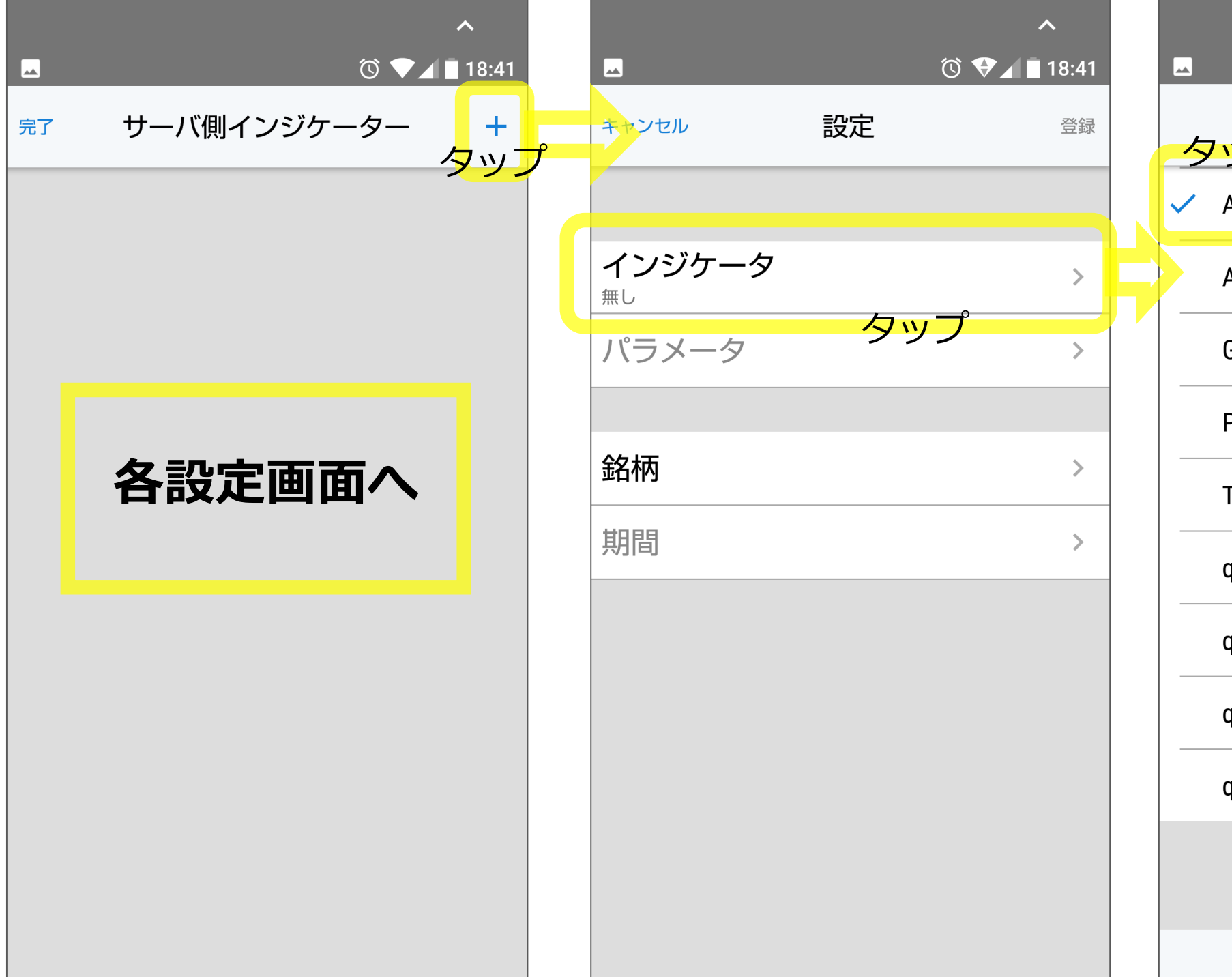

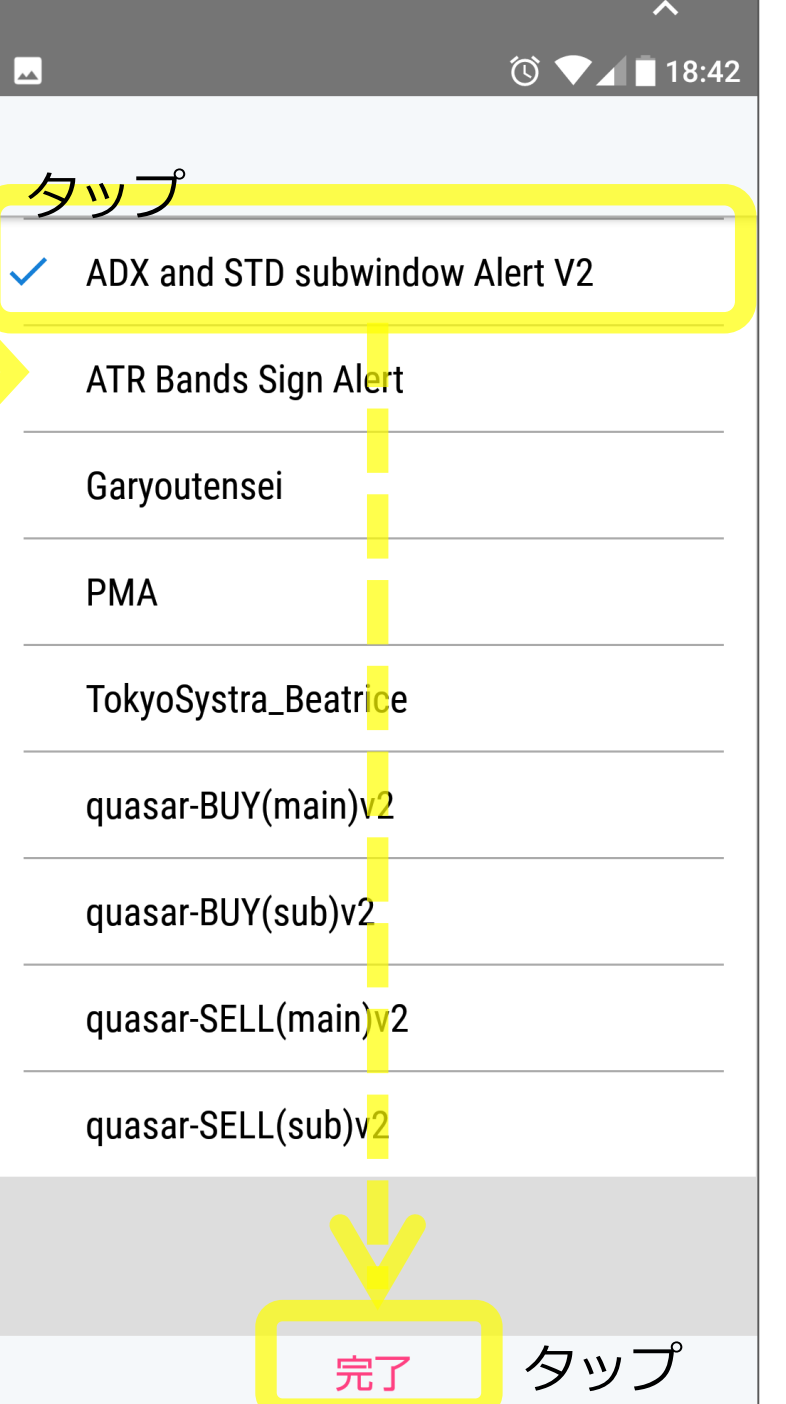

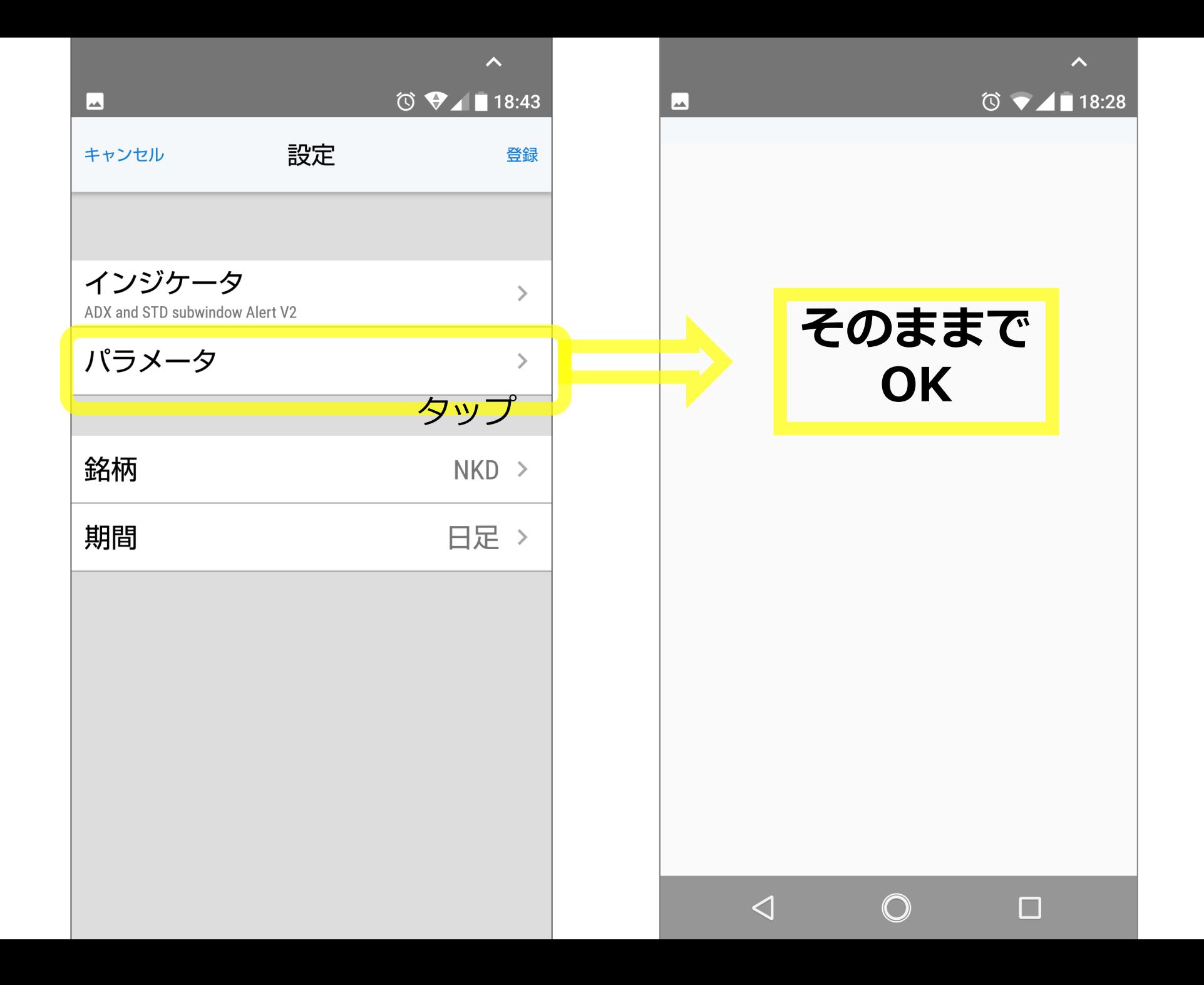

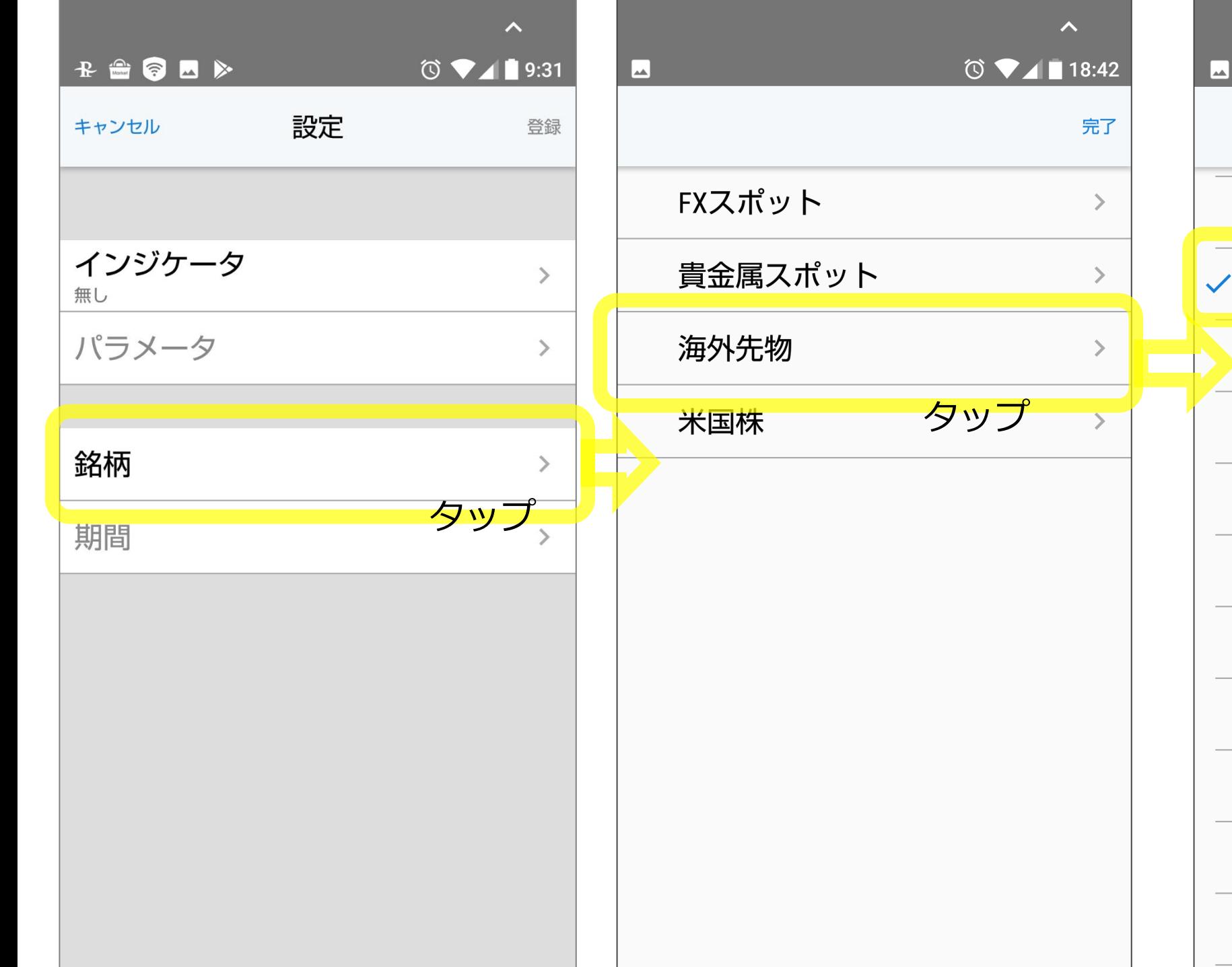

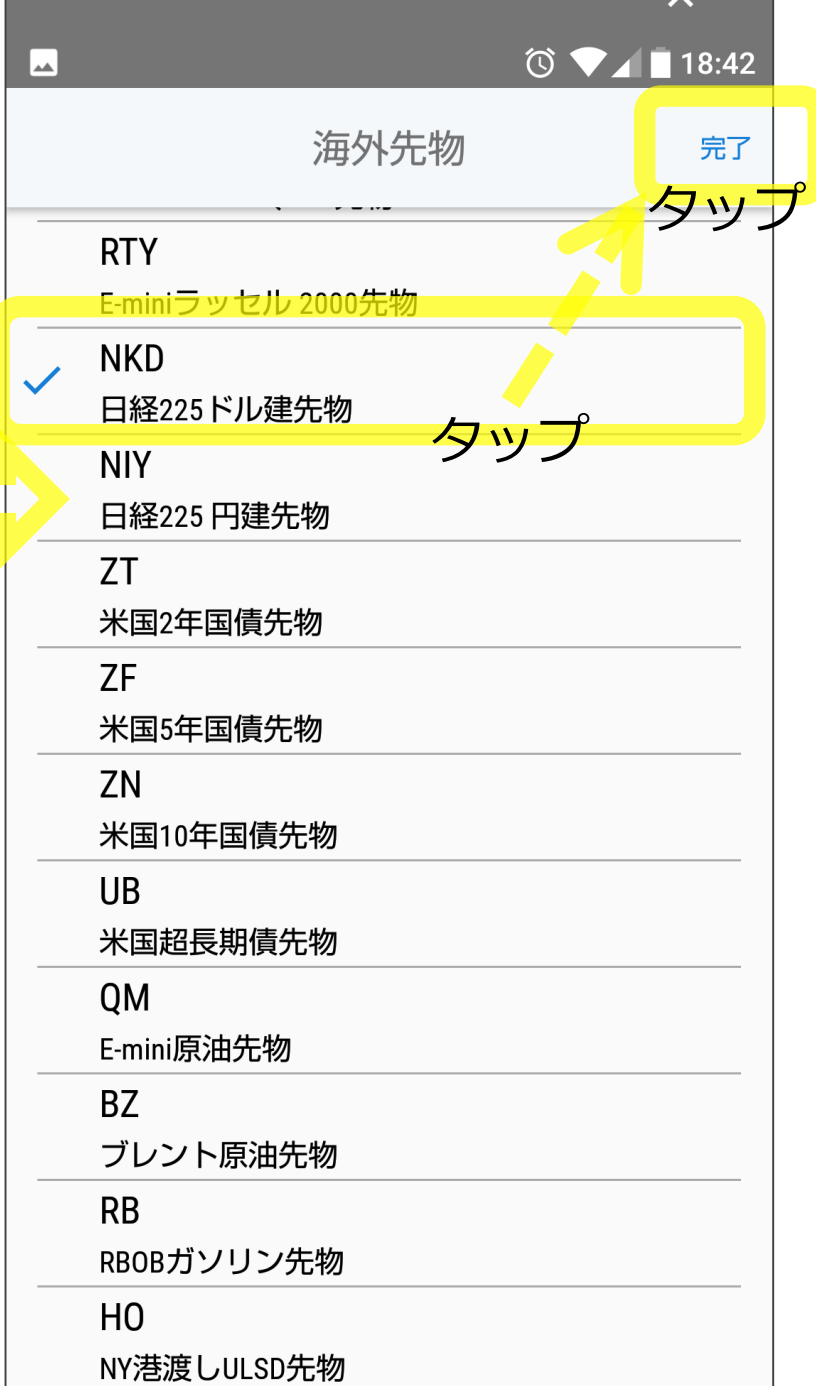

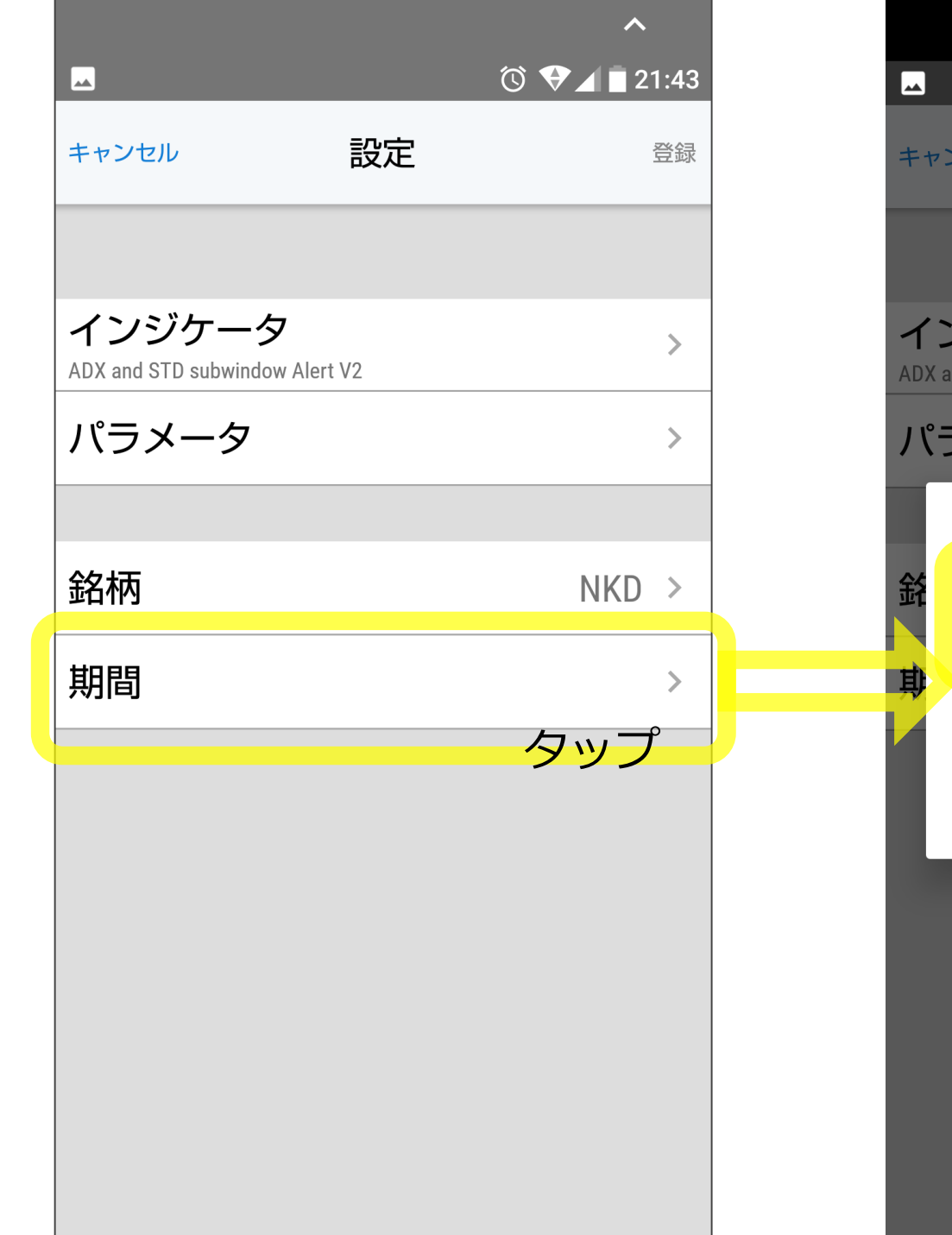

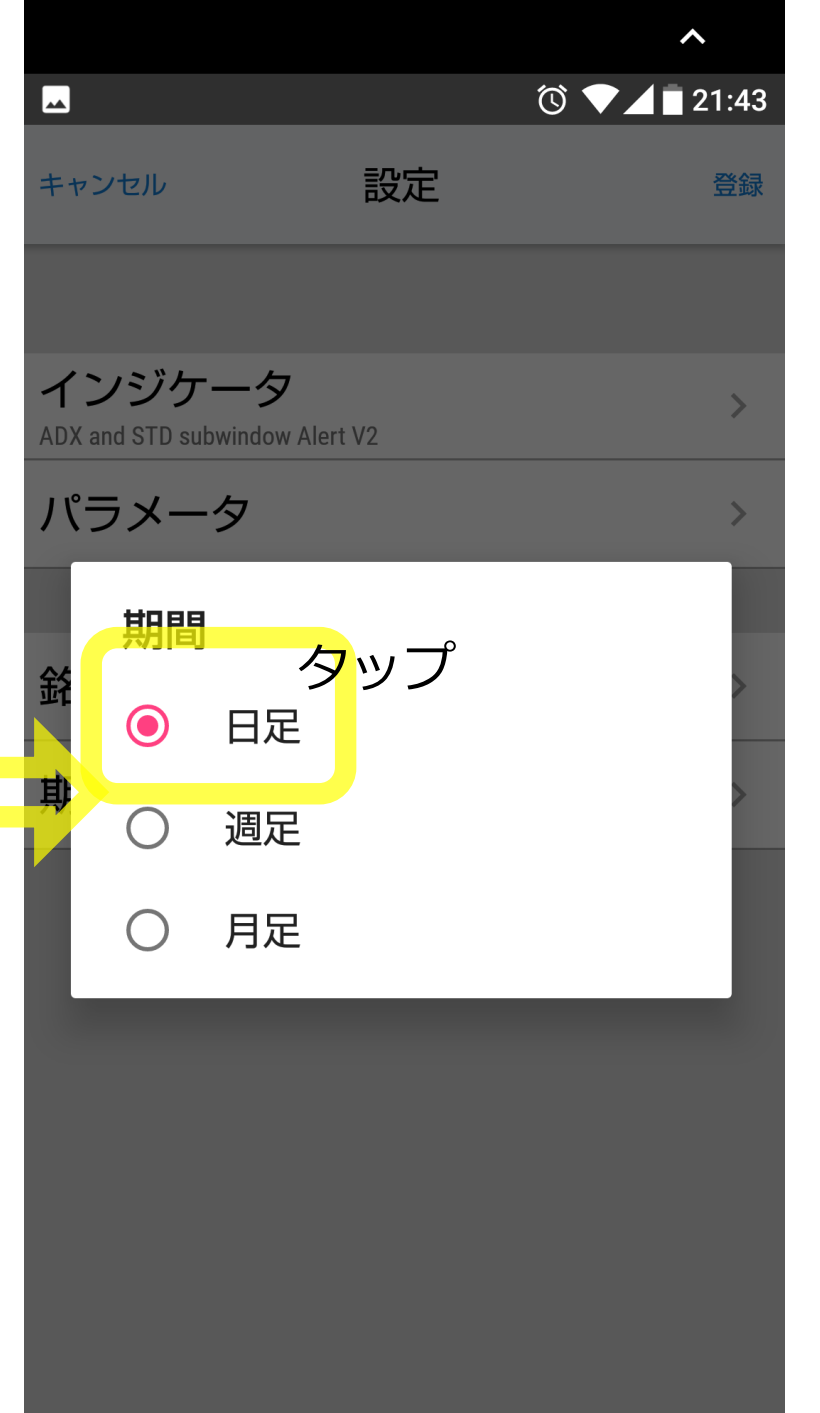

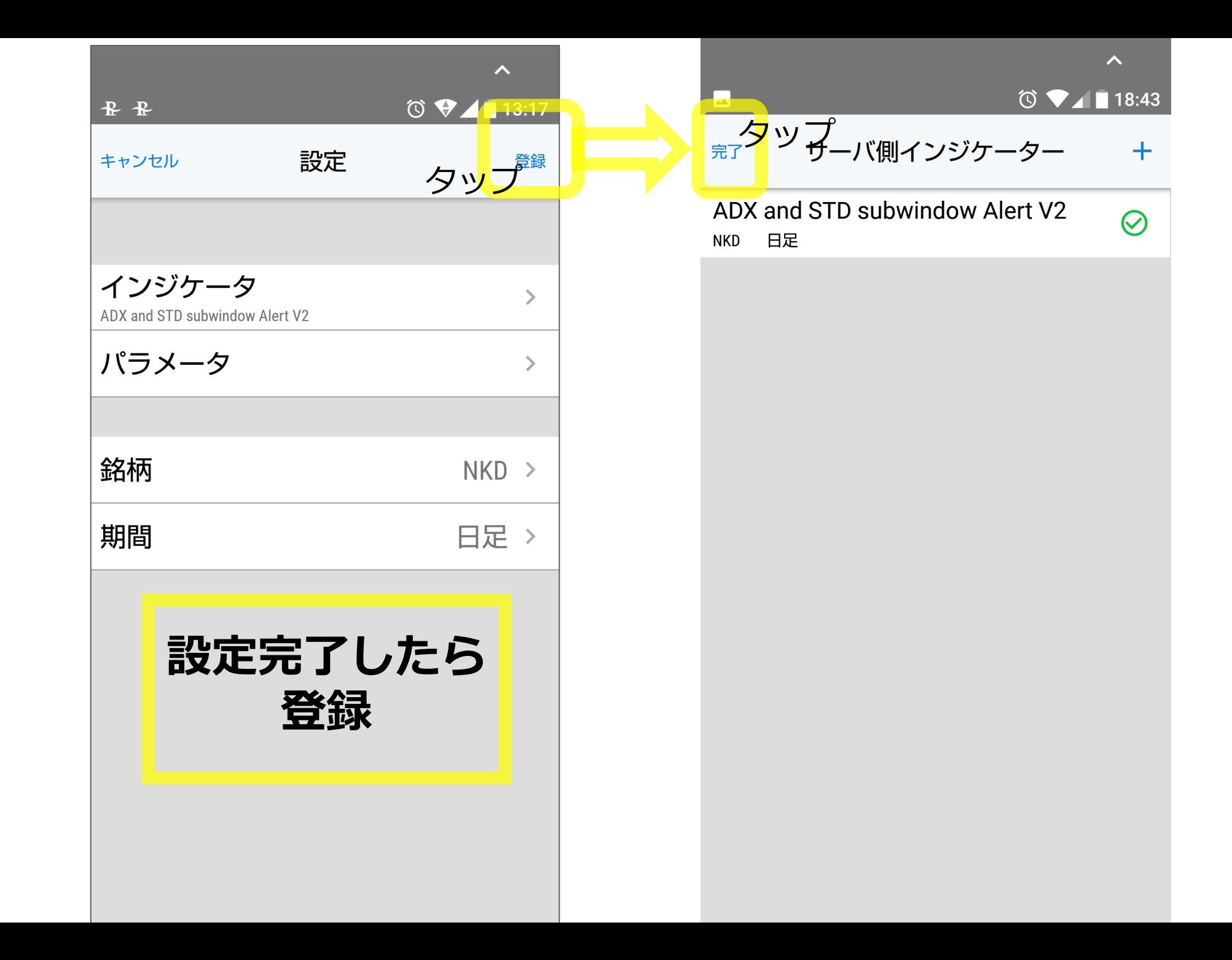

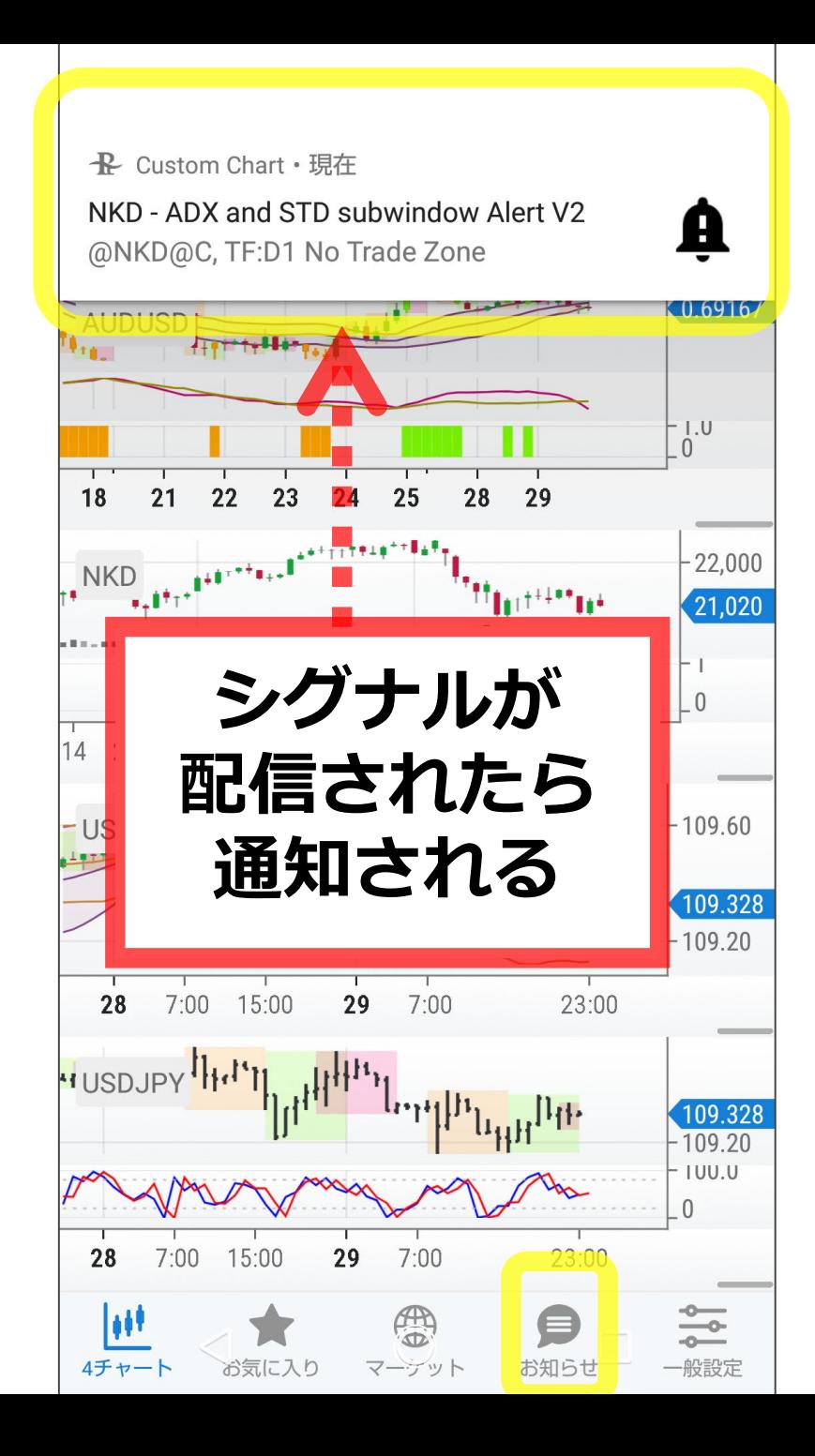

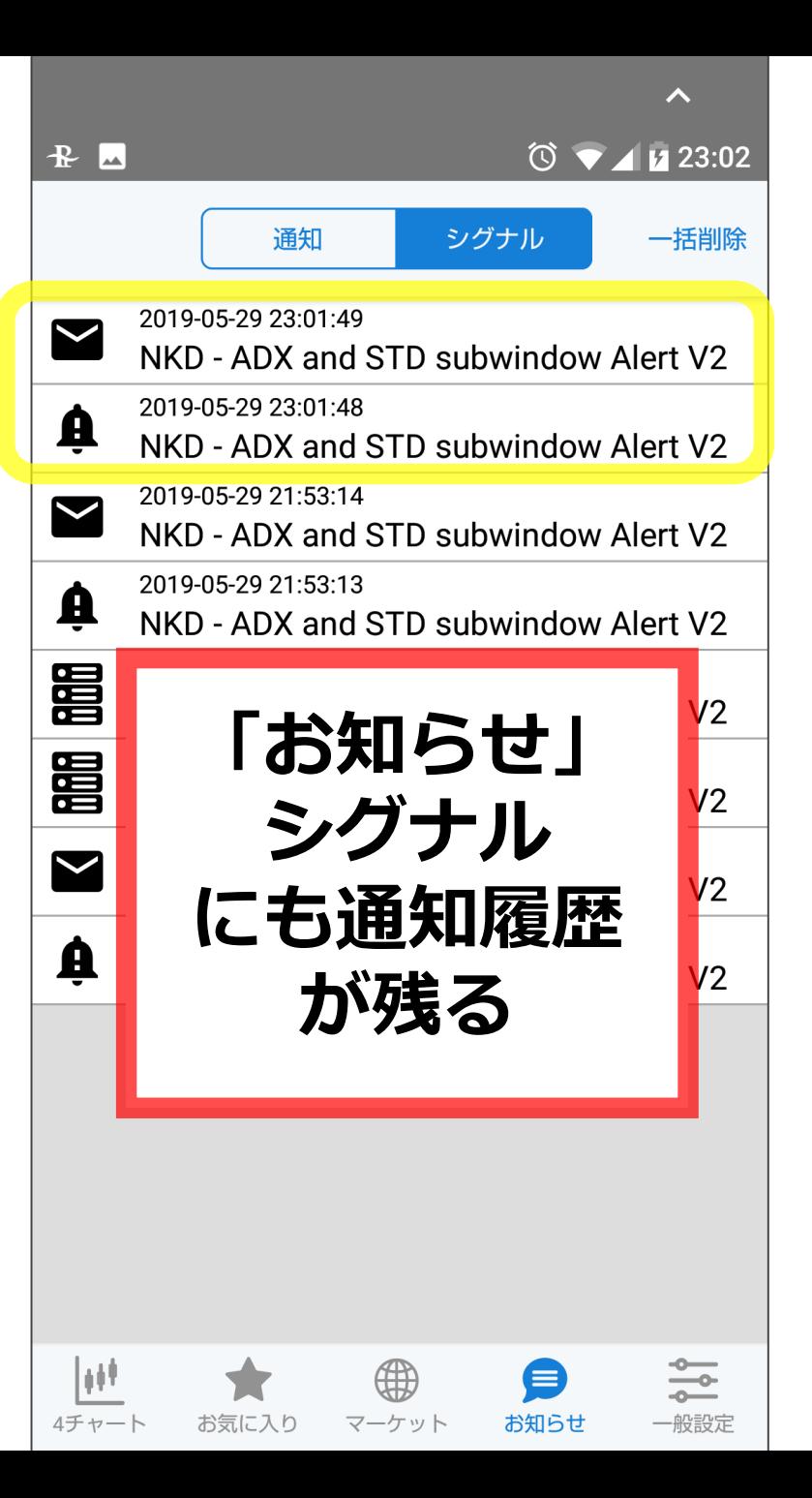

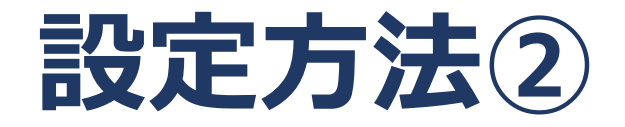

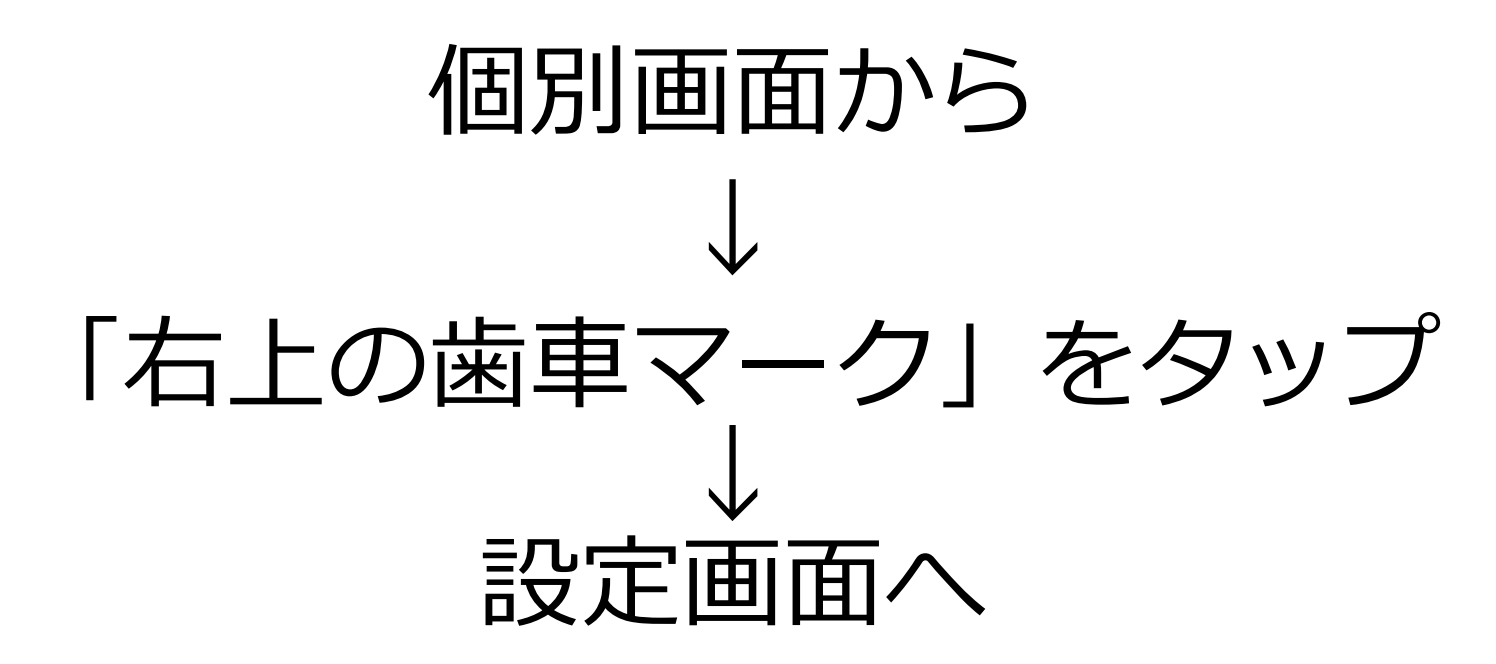

※画面仕様:android版です。 ※iPhone版は表示が多少異なりますが、 設定は同じです。

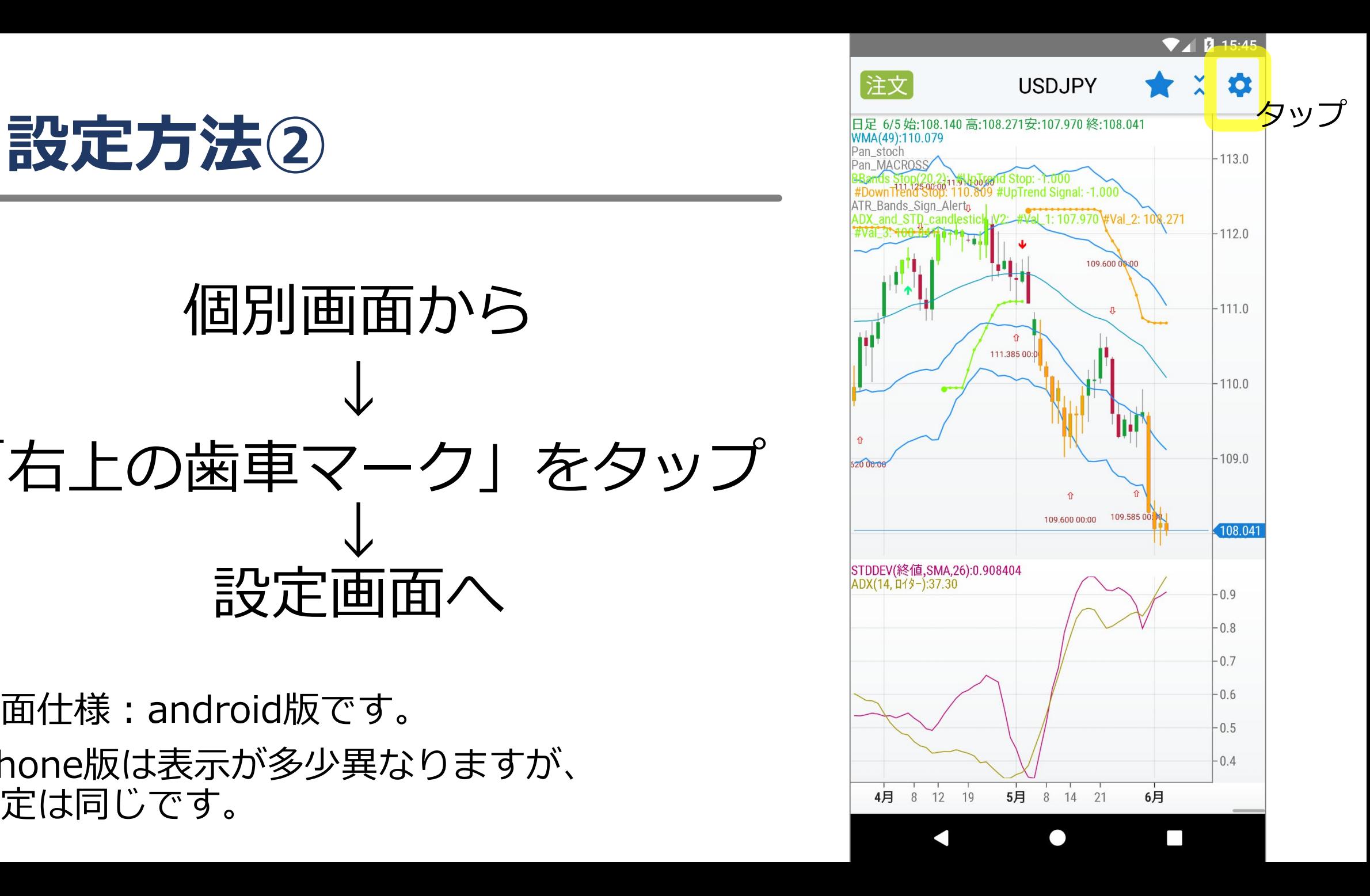

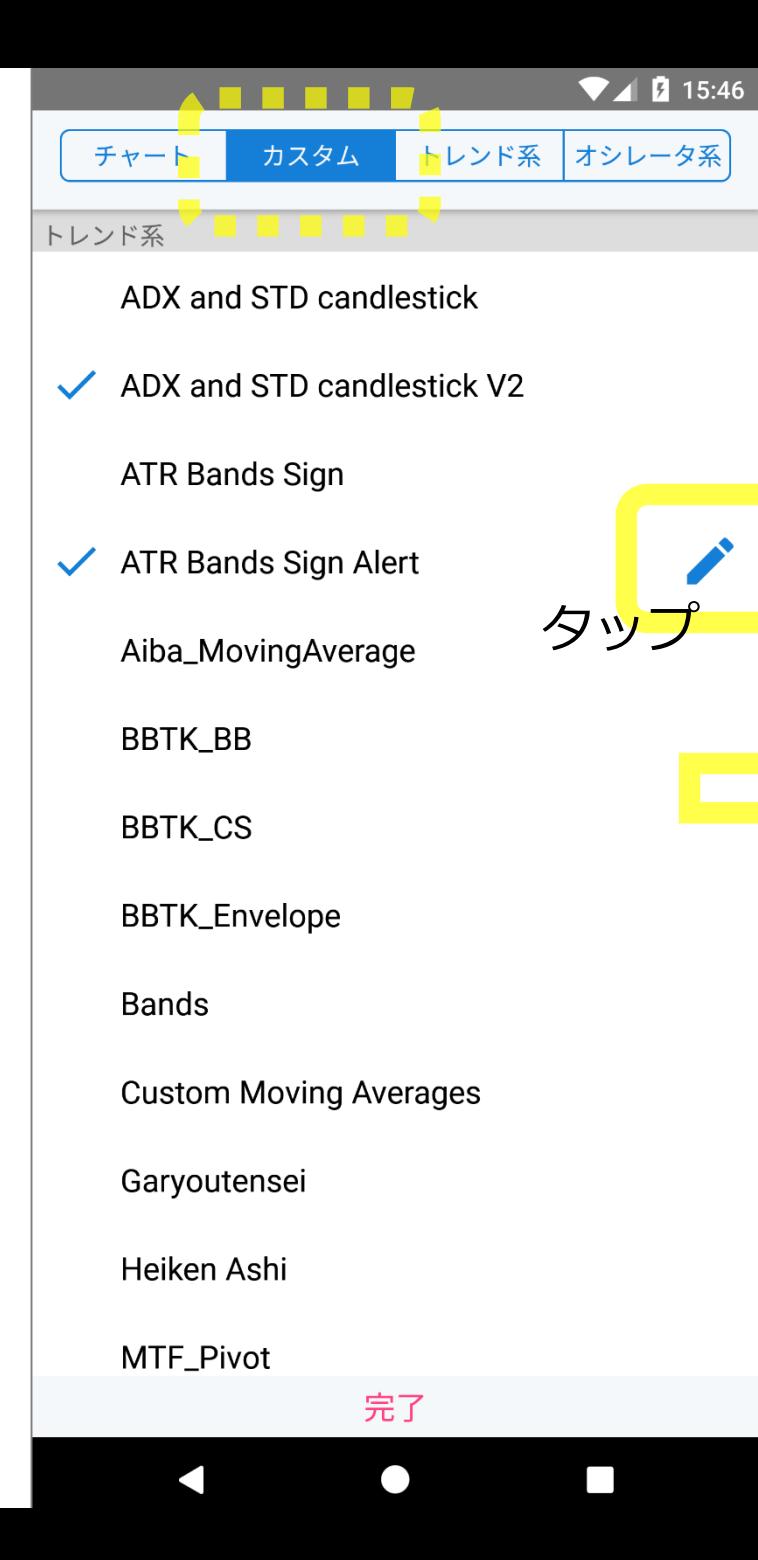

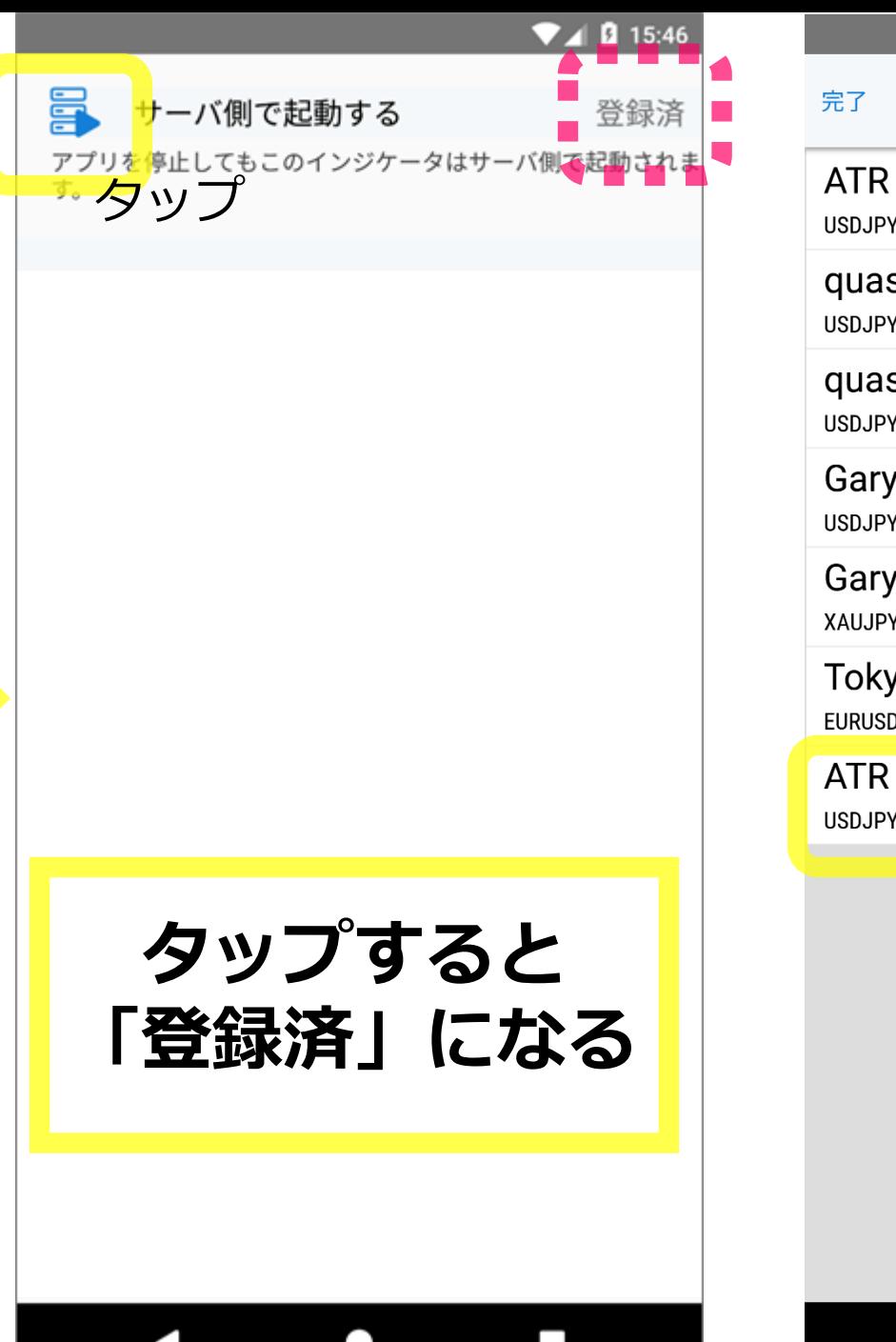

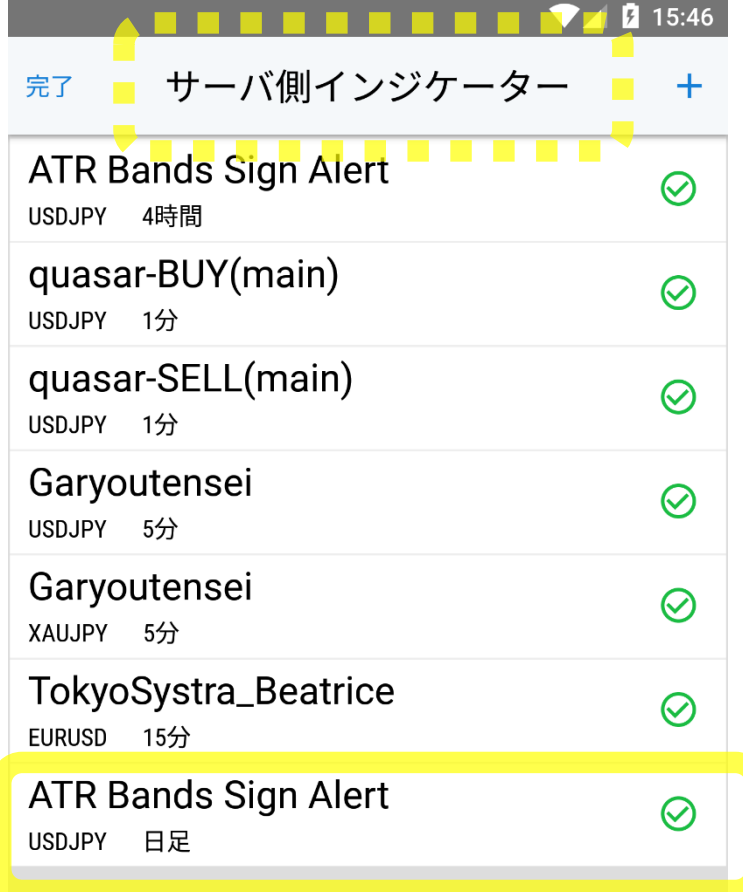

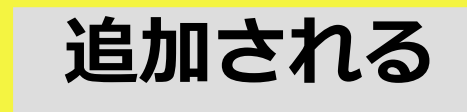

 $\bullet$ 

 $\blacksquare$ 

タップ